# Prejeti računi - pregled poslovanja z grafikoni

Zadnja sprememba 16/09/2024 1:39 pm CEST

V meniju **Poslovanje > Prejeti računi** lahko izbiramo med pregledom prejetih računov v obliki preglednice ali v obliki grafov.

Zgoraj, na desni strani, kliknemo na .

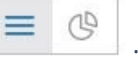

V meniju prejeti računi lahko pregledujemo:

- **•** Stanje prejetih računov.
- Neplačane zapadle prejete račune.
- Največje dobavitelje
- · Največje upnike.

#### **Stanje prejetih ra**č**unov**

Graf prikazuje število prejetih računov za organizacijo. Če se z miško postavimo na posamezen graf, program izpiše **vrednost** prejetih računov zajetih v prikaz.

Program izpiše **število vseh prejetih računov** in jih razdeli na:

- **plačane**,
- **neplačane nezapadle** in
- **neplačane zapadle**.

Podatke pregledujemo:

- **zadnjih 30 dni** ali
- **zadnjih 12 mesecev**.

#### **Nepla**č**ani zapadli prejeti ra**č**uni**

Program prikaže graf **prejetih računov** razporejenih **glede na število dni zapadlosti** (15, 30, 45, 60 in nad 60 dni).

Če se z miško postavimo na posamezen stolpec grafa, program izpiše **vrednost** zapadlih prejetih računov, ki so zajeti v prikaz.

S klikom na posamezen stolpec grafa, program prikaže**preglednico zapadlih prejetih računov**, ki so zajeti v prikaz.

## **Najve**č**ji dobavitelji**

Program prikaže največje dobavitelje za posamezno organizacijo.

Če se z miško postavimo na stolpec grafa, ki prikazuje posameznega dobavitelja, program izpiše **vrednost** prejetih računov tega dobavitelja.

S klikom na posamezen stolpec grafa, ki prikazuje posameznega dobavitelja, pa program prikaže na preglednici **prejete računov tega dobavitelja,** ki so zajeti v prikaz.

Podatke, kateri so naši največji dobavitelji, lahko pregledujemo:

- **zadnjih 30 dni** ali
- **zadnjih 12 mesecev**.

### **Najve**č**ji upniki**

Program prikaže največje upnike za posamezno organizacijo.

Če se z miško postavimo na stolpec grafa, ki prikazuje posameznega upnika, program izpiše **vrednost** prejetih računov tega upnika.

S klikom na posamezen stolpec grafa, ki prikazuje posameznega upnika, pa program prikaže na preglednici **prejete računov izbranega upnika,** ki so zajeti v prikaz.

Podatke, kateri so naši največji upniki, lahko pregledujemo:

- **zadnjih 30 dni** ali
- **zadnjih 12 mesecev**.

## $\%$  minimax

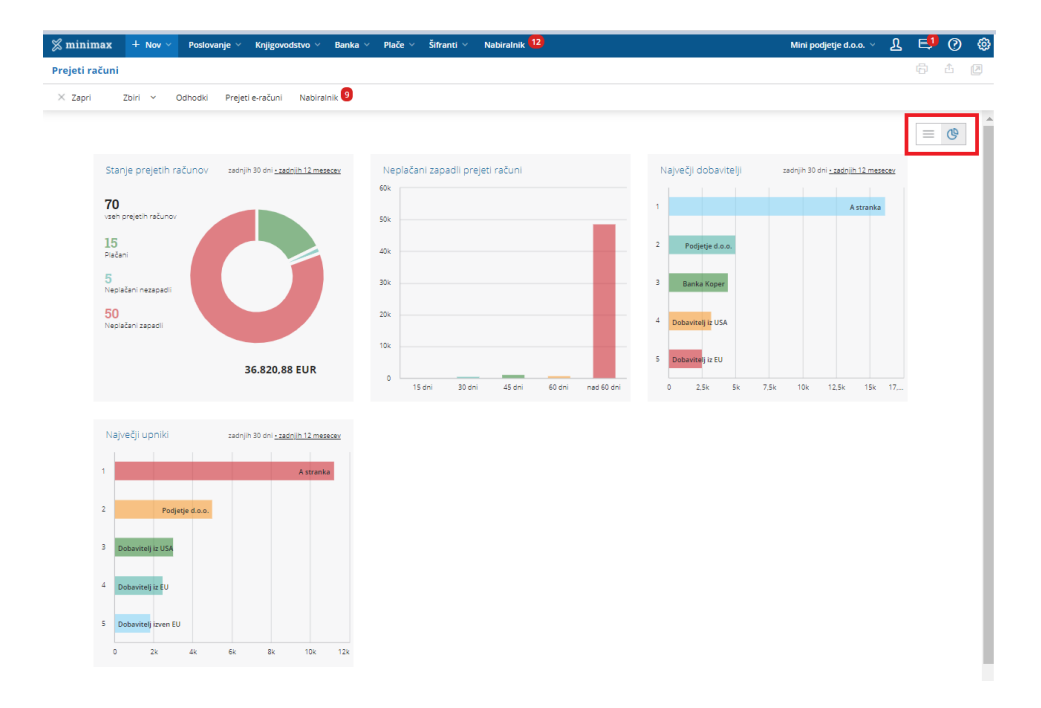